## CONSERVATORSHIP

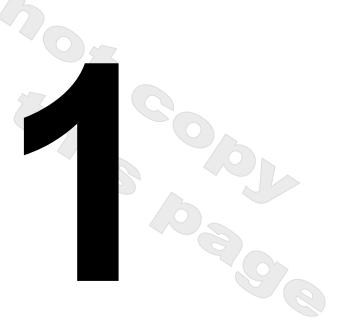

## FINAL ACCOUNT

Part 1: Petition and Court Papers for Conservator's Final Account

(Instructions)

©Superior Court of Arizona in Maricopa County ALL RIGHTS RESERVED PBCF8i - 5380 - 041514

#### Self-Service Center

# CONSERVATORSHIP CONSERVATOR'S FINAL ACCOUNT

**PART 1: INSTRUCTIONS** 

This packet contains instructions to file for approval of the final account for a conservatorship. Items in **BOLD** are forms that you will need to file with the Court. Non-bold items are instructions or procedures. Do not copy or file those pages!

| Order | File Number | Title                                                                                            | # pages |
|-------|-------------|--------------------------------------------------------------------------------------------------|---------|
| 1     | PBCF8it     | Table of Contents (this page)                                                                    | 1       |
| 2     | PBCF81i     | Instructions for the Conservator's Final Account (Form 8)                                        | 14      |
| 3     | PBCF62i     | Instructions: How to Complete the <b>Amended Budget</b> (If necessary)                           | 9       |
| 4     | PBCF43i     | Transaction Log Instructions (Optional)                                                          | 5       |
| 5     | PBCF82i     | Instructions for the <b>Statement of Asset Distribution</b> (Optional)                           | 2       |
| 6     | PBCF80p     | Procedures: When and How to File for Approval of Final Account and (if applicable) Fee Statement | 3       |
| 7     | PBGCF45h    | Fee Guidelines                                                                                   | 3       |

The documents you have received are copyrighted by the Superior Court of Arizona in Maricopa County. You have permission to use them for any lawful purpose. These forms shall not be used to engage in the unauthorized practice of law. The Court assumes no responsibility and accepts no liability for actions taken by users of these documents, including reliance on their contents. The documents are under continual revision and are current only for the day they were received. It is strongly recommended that you verify on a regular basis that you have the most current documents.

#### Self-Service Center

#### CONSERVATORSHIP

## INSTRUCTIONS: HOW TO COMPLETE THE CONSERVATOR'S FINAL ACCOUNT (Form 8 and accompanying documents)

#### I. GENERAL INFORMATION

The **Conservator's Final Account** should cover the period starting from the end of the most recently submitted previous conservator's account until the end of the conservatorship, or the end of your term as conservator (if the conservatorship will continue another conservator). Keep in mind the specific starting and ending dates of the reporting period so that the final account covers the financial transactions and information that apply to this period of time.

The Final Account is <u>due</u> within **90 days** after the conservatorship ends or your duties as conservator are terminated by court order, unless otherwise ordered by the court.

The instructions for the final account and related worksheets assume the conservator will complete the schedules and worksheets manually. The conservator also however has the option to complete the online version of the form that can be found at: <a href="www.azcourts.gov/probate">www.azcourts.gov/probate</a> which will automatically calculate and fill in other lines based on prior entries.

Note: If this conservatorship consists of a small estate or has very little activity, *you may ask* the court for permission to file a **Simplified Conservator's Account** (Form 9). You may file the simplified form *only* if the court approves your request.

While the instructions in this document provide detailed guidance for completing each line and column in the required schedules, they may not cover all circumstances associated with your case. If you have questions regarding how to account for certain transactions, assets or liabilities, you may want to consult a lawyer or an accountant, or a financial advisor or officer at the bank or other institution where the conservatorship assets are held.

#### II. Required Schedules and Worksheets for the Final Account

Schedule 1: Provides a summary statement of receipts and disbursements (income and money

paid out) of the protected person's estate. Note: The conservator is also required to file supporting details for Schedule 1 to provide an itemized listing of each receipt and disbursement. See Schedule 1 instructions for further detail.

rescript and dissursement. Gee confedere i mondention for farmer detail.

Worksheet A: Is required if your conservatorship budget includes "other receipts," "other

disbursements," and "other administrative fees and costs."

Amended Budget: Amended budget information is required only if the conservator projects any

expense category in the most recent previous Schedule 1 will be exceeded by either ten percent (10%) or \$2,000, whichever is greater. The conservator is required to file the amended budget within thirty (30) days of identifying the projected change in expenses. The conservator should use the Amended Budget section of Schedule 1 to complete the amended budget, or include additional

pages following that same format if there is not enough room.

**Schedule 2:** Provides a summary of the value of the protected person's estate.

Worksheet B: Is required if you need to report "other general assets," "other money-denominated

assets, and "other debts" in Schedule 2.

Statement of

Asset Distribution:

At the time of the final conservator's account, if the protected person has died or the conservatorship has otherwise ended and assets that belonged to the

protected person were paid, disbursed or distributed, you must also file a

Statement of Asset Distribution. This form describes what happened to any remaining assets that were in the conservator's care at the conclusion of the

conservatorship.

Financial Statements:

Which include the account balance at the end of the accounting report period, for

each financial account.

Transaction Log: Details all receipts and disbursements during the account reporting period. While

the conservator is required to file a *Transaction Log*, the specific format for the transaction log is not mandated. You may follow the format of the included form from the judicial branch website, or present a copy of the checkbook register or a printout of an account register from financial software such as Quicken™, as long

as it provides the required information.

Note: In addition to the above noted schedules and worksheets, you may need to provide additional supporting documents requested by the court.

#### III. General Tips

#### 1. Prepare:

- **Review** Form 8 and its worksheets to familiarize yourself with the information you are required to report. Identify the appropriate forms to complete.
- > Assess what records from the protected person you will need to complete the forms.
- ➤ **Gather** all the documentation you will need to complete the forms including bank statements, receipts, bills, investment account statements, property information, etc.

#### 2. Fill in the Correct Columns:

Certain columns on some of the included forms and schedules will be shaded. Do not write any information in those columns.

#### 3. Save your work for the next report:

Save and print the form coversheet, schedules, worksheets, and any other supporting documentation. Saving the account reporting forms will assist the conservator with providing prior account information in future account reporting forms.

#### 4. Review:

Carefully examine all the required schedules, worksheets and attachments to be sure they are complete.

#### 5. Petition for Approval of Conservator's Final Account (PBCF81f) and Copies:

- Sign and date the **Petition for Approval** only after you have reviewed the completed Final Account (Form 8) schedules and worksheets.
- ➤ Photocopy all original Form 8 documents plus the Petition for Approval. Make at least three (3) copies of the entire original document stack plus as many as needed to provide to all interested persons (those legally entitled to receive a copy).

#### 6. Confidential Documents

- Confidential documents are not available for public inspection.
- According to Rule 7 of the Arizona Rules of Probate Procedure, the following are defined as "Confidential Documents":
  - Probate information form
  - Medical reports and records
  - Inventories and appraisements
  - Accounts
  - Credit reports
  - Any other document ordered by the court to be "confidential."

### > The Final Account, Form 8 and its accompanying schedules and worksheets, are confidential documents.

- To file confidential documents with the Clerk:
  - Place the original document in an envelope that bears the case name and number, the name of the document being filed, and the name of the party filing the document, and
  - Write "Confidential Document" on the envelope.
  - Use a separate envelope for each confidential document. Form 8 and its accompanying schedules and worksheets count as one document.

Note that the *Petition for Approval* of Conservator's Final Account is <u>not</u> a confidential document.

#### 7. Take to the Clerk of Court, Probate Division

File the petition, schedules, worksheets, and any other supporting documentation with the Probate Registrar or Clerk of the Court. Organize all required attachments in the same order as shown on the Petition for Approval. Note: As indicated in your appointing order, you must also provide copies of the account to all interested persons.

#### 8. Form Filing Due Dates and Account Reporting Periods

The Final Account and all associated documents are due 90 days after the conservatorship (or your term as conservator) ends unless the court orders differently.

#### 9. Keep Your Records

As conservator, you must maintain complete records of money received (i.e. income, social security benefits, retirement or pension income, etc.), money spent for the protected person (i.e. house payment or rent, utility bills, household expenses, food, clothing, medical care, etc.), and the current value of assets (such as bank accounts, investment accounts, vehicles, etc.) and liabilities or debts (such as the amount still owed on the protected person's house, credit card debt, and vehicle or other loans).

- If you complete the schedules electronically, it is important to save them on your computer for use in compiling future conservator accounts.
- **10. Successor Conservator:** If you were appointed as a successor (replacement) conservator to an existing conservatorship and this Final Account is your first (and only) account, you must include the prior conservator's information. You are not responsible for verifying the activity by the prior conservator or the accuracy of the information the prior conservator previously filed.
  - ➤ Note that as successor conservator, you are also required to file an Inventory within 90 days after your letters of appointment are issued. The inventory serves as the beginning balance for the conservatorship; therefore, the successor conservator's inventory should reflect all assets still belonging to the protected person at the time of his or her appointment.

#### IV. SPECIFIC INSTRUCTIONS

#### A. SCHEDULE 1 INSTRUCTIONS

Schedule 1 Heading At the top of Schedule 1, insert the name of the protected person after it

states, **In the matter of:** and insert the case number after it states, **Case No. Example:** In the matter of "JANE DOE" and Case No. "PB-2000-

123456."

**<u>Column Instructions</u>** For Form 8, you are required to complete **<u>Columns A through E</u>**:

<u>Column A</u> Enter the actual results from the prior period. You can copy the amount from last year's Form 7, Schedule 1, Column C.

<u>Column B</u> Enter the budget amount for the year just ended. You can copy the amount from last year's Form 7, Schedule 1, Column F.

<u>Column C</u> Enter the actual amount for the account period just ended. The actual amount should reflect the detail you have recorded on the Transaction Log throughout the year. (**See the Note box on the next page for further information about the Transaction Log**)

Note: If the conservatorship experienced any unusual or significant activity that caused large differences between the budgeted amount and actual results, provide an explanation as an attachment to the account.

- <u>Column D</u> Column D shows the difference (deviation) between the budget and the actual results. To calculate, subtract the amount in Column C from the amount in Column B. *If completing the form electronically, the amount will automatically calculate.*
- Column E shows the percentage difference (deviation) between the budget and the actual results. To calculate, divide Column D by Column B and multiply that amount by 100. *If completing the form electronically, the amount will automatically calculate.*

**Note**: In the Transaction Log, the conservator must provide an itemized list of all financial transactions (money received and money spent) that occurred in all financial accounts throughout the account reporting period. At a minimum, the information contained in the Transaction Log should include:

- ✓ Date of receipt or payment,
- ✓ Financial account where money was received or spent,
- ✓ Check number (if applicable)
- ✓ Payer or payee (who the money was from or who it was paid to),
- ✓ Purpose or description of the transaction, and
- ✓ Amount (money received or payment made).

The Transaction Log is a key document, as it provides the supporting detail for the receipts, disbursements, and administrative fee and cost totals reported in Schedule 1. Therefore, it is important to track income/receipts and expenses/disbursements using the same categories listed in Schedule 1. The subtotals for each category on the Transaction Log should include a line reference to show which line the amount corresponds with on Schedule 1.

**DO NOT** include transfers between cash or bank accounts on the transaction log, as a transfer into an account is not considered a receipt nor is a transfer from an account considered a disbursement.

#### **Line Instructions**

## Line 1 (Start Date of Account Reporting Period)

Two start dates are required:

 Column A (Actual Results, Prior Period): Enter the start date of the prior period. For example, if the conservatorship ends after the third year (and after you filed the 3<sup>rd</sup> Conservator's Account), the start date would be the same as the start date provided on last year's Form 7, Schedule 1, Column B & C, Line 1:

Start Date Start Date (Form 7, Col. B & C (Form 8) Line 1)

11/1/2013 **11/1/2013** 

 Columns B & C (Budget and Actual Results, Period Just Ended): Enter the start date of the period just ended. For example, if the conservatorship ends after the third year (and after you filed the 3<sup>rd</sup> Conservator's Account), the start date would be the same as the start date provided on last year's Form 7, Schedule 1, Column F, Line 1:

Start Date (Form 7, Col. F, Line 1) (Form 8)

11/1/2014

11/1/2014

## Line 2 (End Date of Account Reporting Period)

Two end dates are required for Form 8:

1. <u>Column A</u> (Actual Results, Prior Period): Enter the end date for the account period just ended. You can find this date on the prior Form 7, Schedule 1, Columns B & C, Line 2. *Example:* 

End Date (Form 7, Schedule 1, Col. B & C, Line 2) End Date (Form 8)

10/31/2014

10/31/2014

2. <u>Columns B & C</u> (Budget and Actual Results, Period Just Ended): The end date you will enter into Columns B and C is the date the conservatorship ended.

If completing the form electronically, once you enter the start and end dates for the period just ended (Columns B and C, line 2), the end date for the prior period (Column A, line 1) will be filled in automatically.

#### Receipts (Money Received): Lines 3 through 10

Receipts include any money received, whether income, sale of any general estate asset, or money received from any loan to the estate. Include only the money the estate actually received or is expected to receive during the account period. **DO NOT** account for a receipt on two different lines.

If there is no information to report for a receipt category, indicate by placing "0" in that line.

### Line 3 (Retirement and Disability Income)

Enter all regular retirement or disability income. *Examples:* Social Security, Railroad Retirement, pension benefits, Social Security Disability, Supplemental Security Income, and worker's compensation benefits. **DO NOT** include payments received from tax-deferred investments, such as 401K and IRA funds; include these receipt sources on line 7.

## <u>Line 4 (Annuities,</u> <u>Structured Settlements,</u> and Trust Income)

Enter all income from annuities, structured settlements or trusts. *Note: These terms are defined in the Definitions section of the General Instructions* at <a href="http://www.azcourts.gov/Portals/151/Forms/Form8Instructions.pdf">http://www.azcourts.gov/Portals/151/Forms/Form8Instructions.pdf</a>

# Line 5 (Wages and Earned Income) Line 6 (Investment and Business Income)

Enter all wages and earned income of the protected person.

Enter all investment and business income. *Examples*: Interest, dividend, rent, and royalty income. Note: if interest earned on an investment or retirement account is returned to the fund balance, rather than as a separate amount paid to the protected person, **DO NOT** include as income (this information will be reported in Schedule 2).

#### Line 7 (Other Receipts)

Enter other receipts that are not already included on lines 3 through 6. **Examples:** Any distributions from tax-deferred investments, such as 401K or IRA funds, any amount from selling an asset, or the proceeds from any new loan to the protected person's estate.

#### Line 8 (Total Receipts)

Add lines 3 through 7. If completing the form electronically, the total will automatically calculate.

### <u>Line 9 (Assets/Liabilities</u> as Receipts)

Enter the amount of money you expect the conservatorship to receive that is already included in line 8 that will come from selling or liquidating an asset or from a new debt or liability. **Examples:** 

- When selling or liquidating an asset, such as a home for the protected person, the amount received for the sale is entered on line 7 and on line 9.
- ➤ When borrowing money to pay bills for the protected person, the amount of the new loan is entered on line 7 and on line 9 in Schedule 1 and included as a liability on Schedule 2, line 17.
- ➤ If you expect a required minimum distribution from an IRA fund which pays out the earnings as well as some amount of the principal, enter the total distribution on line 7 and enter the amount of the principal expected on line 9.
- ➤ If you expect the proceeds from an installment sale over a period of years, and this year you expect interest on the unpaid balance plus a payment on the balance due, enter the total payment expected this year on line 7 and enter the principal portion of the amount received on line 9.

It is important for the court to know whether the conservatorship can meet the future needs of the protected person for as long as he or she needs fiduciary care and services. Therefore, the court needs to know how much of the budgeted receipts already reported will result from selling or liquidating assets or from borrowing money. By subtracting these receipts from the total receipts reported in lines 3 through 7, the court will have a better picture of how long the protected person's estate can last to cover all expenses.

## Line 10 (Total Income Included in Receipts)

Subtract line 9 from line 8 (i.e. line 8 minus line 9). *If completing the form electronically, the total will automatically calculate.* 

#### Disbursements (Money Spent for Protected Person): Lines 11 through 17

✓ If there is no information to report for a disbursement category, indicate by placing "0" in that line.

## <u>Line 11 (Food, Clothing,</u> and Shelter)

Enter the amount of disbursements for food, clothing and shelter (comprised of household expenses, care facility costs and personal care expenses) for the protected person. Items in this disbursement category include, but are not limited to, the following examples:

- Food and Clothing groceries, clothing, and toiletries.
- Household Expenses home mortgage payments, utilities (including electric, gas, water, telephone and cable), and homeowners association fees.
- Care Facility regular fees to a care facility.
- Personal Care companion care, home care, and transportation.

Payments made for food, clothing and shelter are those considered essential for survival even if there are less expensive alternatives.

#### Line 12 (Medical Costs)

Enter the amount of medical expenses for the protected person, which includes medical, dental, vision and hearing. *Examples: Medical equipment and supplies (including incontinence supplies, or adult diapers), prescription and non-prescription medicines, medical insurance premiums and co-pays.* 

#### <u>Line 13 (Personal)</u> <u>Allowance)</u>

Enter the amount of money provided directly to the protected person as a spending allowance. You **DO NOT** have to report how the protected person spent the money, as the money is no longer considered part of the conservatorship estate once you provide it to the protected person.

## <u>Line 14 (Payments on Debt)</u>

Enter the amount of payments for the protected person's debts, such as loans and personal debts. *Examples*: Monthly payments on a car loan, monthly credit card payments, payments on loans taken out to cover the care and payments for care services of the protected person.

Note: Payments on debt should not include money owed in the current account reporting period for services received in the prior account reporting period. For example, if the fiduciary earned a fee in one period, but the fee is paid in a later period, the fee is reported as an expense paid on line 18 (fiduciary fees and costs) when expected to be paid. Any operating bills of the conservatorship are treated in the same manner, such as fees to care providers that are incurred but not paid until a later year.

## Line 15 (Discretionary Expenses)

Enter the amount of discretionary (optional) expenses. Discretionary expenses include all goods and services provided to the protected person that are not essential for survival but are meant to improve or prolong the quality and enjoyment of life. **Examples**: Entertainment, dining out, and vacation costs.

## <u>Line 16 (Other</u> Disbursements)

Enter other disbursements that are not already included on lines 11 through 15. **Examples:** The purchase of an asset (such as a vehicle, computer or a cash down payment on a residence), tax payments, or stock or mutual fund purchases. You should also include in other disbursements payments that are made for any dependent(s) of the protected person.

## Line 17 (Total Disbursements For Protected Person)

Add lines 11 through 16. If completing the form electronically, the total will automatically calculate.

#### Disbursements (Money Spent for Administrative Fees and Costs): Lines 18 through 22

✓ If there is no information to report for a disbursement category, indicate by placing "0" in that line.

### Line 18 (Fiduciary Fees And Costs

Enter the amount of fiduciary fees and costs for the account reporting period. Fees are compensation paid to the fiduciary. Costs include administrative charges that are authorized in the Statewide Fee Guidelines, such as filing fees and postage.

## Line 19 (Fiduciary's Attorney Fees and Costs)

Enter the amount of fiduciary's attorney fees and costs for the account reporting period.

#### Line 20 (Protected Person's Attorney Fees

Line 21 (Other **Administrative Fees** and Costs)

Line 22 (Total Administrative Fees and Costs)

Line 23 (Total Disbursements)

Line 24 (Assets/ Liabilities as Disbursements)

and Costs)

Enter the fees and costs for the protected person's attorney for the account reporting period, including cost of court-appointed counsel and guardian ad litem, if paid by the protected person's estate.

Enter other administrative fees and costs for the account reporting period that are not already included on lines 18 through 20.

**Examples**: Payments made to an appraiser, financial advisor, court investigator, or accountant.

Add lines 18 through 21. If completing the form electronically, the the total will automatically calculate.

Add line 17 and line 22. If completing the form electronically, the subtotal will automatically calculate.

Identify the amount of money you expect to spend from the estate to purchase assets or to reduce the principal balance of the protected person's debts. Since these expenses are not ongoing and regular expenses, they need to be subtracted from the total expense amount indicated on line 23. Examples:

- When buying an asset, such as a home for the protected person: the down payment is entered on line 16 and on line 24.
- As another example, if the conservatorship previously borrowed money to pay the bills of the protected person, enter the loan payment on line 14 (including principal and interest), and enter the principal amount paid (but not interest) on line 24.
- If you will make payments on an installment purchase over a period of years, and this year you pay interest on the unpaid balance plus a payment on the balance due, enter the total amount (interest and principal) on line 14 and enter the principal amount on line 23.

Line 25 (Total Expenses in Disbursements) Subtract line 24 from line 23 (i.e. line 23 minus line 24). If completing the form electronically, the total will automatically calculate.

#### Line 26 [Total Surplus/ (Total Shortfall)]

Subtract line 23 from line 8 (i.e. line 8 minus line 23). If completing the form electronically, the total will automatically calculate.

If the amount is a positive number, this means there is a surplus of cash flow in the estate. If the amount is a negative number, this means there is cash flow shortfall for the estate (or the estate does not have enough receipts to cover all disbursements). Please note: to indicate a negative number, place parenthesis around the number or a minus sign in front of the number, if completing the PDF version of the form. Example: Negative \$1,000 is shown as -1,000 or (1,000).

#### Line 27 [Net Income/ (Net Expenses)]

Subtract line 25 from line 10 (i.e. line 10 minus line 25). If completing the form electronically, the amount will automatically calculate. If the amount is positive, this means income exceeds expenses. If the amount is negative, this means expenses exceed income. Please note: to indicate a negative number, place parenthesis around the number or a minus sign in front of the number, if completing the PDF version of the form. *Example:* A net expense of \$1,000 would be shown as -1,000 or (\$1,000).

## SCHEDULE 2 (Statement of Net Assets and Reconciliation)

#### **Schedule 2 Heading**

At the top of Schedule 2, insert the name of the protected person after it states, "In the matter of:" and insert the case number after it states, "Case No." *Example*: In the matter of "JANE DOE" and Case No. "PB-2000-123456."

#### **Column Instructions**

#### Complete **Columns A through E** for Form 8:

- <u>Column A</u> Enter the Inventory Summary amount reported in the prior account reporting period account, Schedule 2, Column B.
- <u>Column B</u> Enter the Updated Valuations for the Period Just ended. The updated valuation will reflect any additions, deletions, and changes in value of net assets. The conservator is not expected to provide updated valuations for general asset items, unless significant changes occurred in those estate assets during the account reporting period.
- <u>Column C</u> Subtract Column A from Column B. This will show the Change from Prior Schedule 2 in the dollar amount of the net assets from the last account period to the current account period. If completing the form electronically, the amount will automatically calculate.
- Column D shows the percentage difference between the value of net assets from the prior account period to the current account period. Calculate by dividing Column C by Column A and multiplying that amount by 100. If you are completing the form electronically, the amount will automatically calculate.
- Column E Complete Column E to provide an Explanation of Change in the value, additions, or deletions of the net assets or debts. If more space is required, include supporting detail on a separate document. Make sure to include the protected person's name, the case number, start date and end date of the account periods, and the form number (i.e. Form 8). The explanation should provide sufficient detail for the court to understand the change(s) that occurred, particularly when there are multiple changes within the same category.

#### Section 1: Net Assets (Inventory)

## Line 1 (Inventory Value Report Date)

Two dates are required:

- 1. <u>Column A</u> (Inventory Summary): The date of the inventory (found on last year's Schedule 2, Column B, line 1).
- 2. <u>Column B</u> (Updated Valuations for Period Just Ended): The end date of your current conservator's account (found on Schedule 1, Column C, line 2). *If completing the form electronically, the date is automatically entered.*

#### General Assets, Excluding Cash and Bank Accounts: Lines 2 through 9

When reporting the value of all general assets, **DO NOT** deduct any liens or mortgages; the protected person's debts will be separately reported on line 17.

✓ If there is no information to report for an expense category, indicate by placing "0" in that line.

#### Line 2 (Real Estate)

Enter the value of real estate owned by the estate. *Examples*: The protected person's residence, rental or vacation real estate, and cemetery plots. Remember to enter the fair market value of the real estate without deducting any amount still owed on the real estate, such as liens or mortgage balance; the amount owed on real estate will be entered on line 17.

#### Line 3 [Vehicle(s)]

Enter the value of vehicles owned by the estate. **Examples:** Personal automobile(s), motorcycle, golf cart, watercraft, airplane, or recreational vehicle.

#### <u>Line 4 (Business</u> <u>Ownership Interests)</u>

Enter the value of any business ownership interests, such as a family business. **DO NOT** list shares (i.e. stocks and mutual funds) in a publicly traded corporation; this information will be included on line 6 (or line 7, if tax-deferred).

## <u>Line 5 (Household Items</u> and Personal Effects)

Enter the value of household items and personal effects owned by the protected person. *Examples*: *Items within the protected person's primary residence, such as furniture, televisions, computers, clothing, costume jewelry, and displayed collectible items.* However, **DO NOT** include on line 5 any household or personal effects that are of significant value, such as precious jewelry and valuable collections, that might be sold to provide additional funding for the protected person's care; these items will be listed in Worksheet B and included in the total value on line 8.

## <u>Line 6 (Stocks, Bonds, and Mutual Funds - Not Tax-Deferred)</u>

Enter the present value of stocks, bonds, mutual funds, and other marketable securities. *Examples:* Savings bonds and bearer bonds.

#### <u>Line 7 (Tax-Deferred</u> <u>Assets)</u>

Enter the present value of tax-deferred assets. **Examples:** IRA and 401(K) accounts, tax-deferred cash accounts, certificates of deposit, savings accounts, and brokerage accounts.

## Line 8 (Other General Assets)

Enter the present value of all other assets that are not already listed in lines 2 through 7. *Examples:* Valuable collections (including coin collections), precious jewelry, the cash value of insurance policies or prepaid benefits such as prepaid funeral plans. **DO NOT** include cash and regular bank accounts; this information will be accounted for on lines 10 through 15.

Use Worksheet B to provide an itemized list and the total amount of the protected person's other general assets that are not included in lines 2 through 7. You will report other general assets in Column B for the

Updated Valuations of the inventory. Add all other general assets and place the total in the upper right corner of the worksheet. Copy the total from the box in the upper right corner of the worksheet onto line 8, Schedule 2. If completing the form using Excel, the total will be automatically calculated and entered on line 8, Schedule 2.

#### <u>Line 9 (Total General</u> <u>Assets)</u>

Add lines 2 through 8. *If completing the form electronically, the* total *will automatically calculate.* 

#### Cash and Regular Bank Accounts: Lines 10 through 14

✓ If there is no information to report for an expense category, indicate by placing "0" in that line.

#### Line 10 (Bank Accounts-Restricted Access)

Enter the total cash balance of bank accounts that are court-restricted; this means funds may not be withdrawn without a court order. **Examples**: Checking, savings, certificates of deposit, money market accounts, and all other similar accounts, whether in a bank, credit union, savings and loan, or other similar financial institution. **DO NOT** include any tax-deferred accounts that were listed on line 7.

## <u>Line 11 (Bank Accounts-Unrestricted Access)</u>

Enter the total cash balance of bank accounts that are NOT court-restricted; this means funds may be withdrawn without a court order. **Examples**: Checking, savings, certificates of deposit, money market accounts, and all other similar accounts, whether in a bank, credit union, savings and loan, or other similar financial institution.

#### Line 12 (Cash on Hand)

Enter the amount of currency (cash) that you have on behalf of the estate. Note that a coin collection with value above the face value of the coins should be reported as an "Other General Asset" on line 8.

#### <u>Line 13 (Other Money-</u> Denominated Assets)

Enter the present value of other money-denominated assets with a cash value that are not already listed in lines 10 through 12. **Examples**: Cash card or gift card. These assets are similar to money in a bank account or cash on hand and do not change in value by market fluctuation, except by receipt of a dividend or interest.

Use Worksheet B to provide a description and the total amount of the protected person's other money-denominated assets that are not included in lines 10 through 12. Add all other money-denominated assets and place the total in the upper right corner of the worksheet. Copy the total from the box in the upper right corner of the worksheet onto line 13, Schedule 2. If completing the form using Excel, the total will be automatically calculated and entered on line 13, Schedule 2.

### Line 14 (Total Cash and Bank Accounts)

Add lines 10 through 13. *If completing the form electronically, the total will automatically calculate.* 

## <u>Line 15 (Total Available Assets)</u>

Add line 9 and line 14. If completing the form electronically, the total will automatically calculate.

#### Liabilities (Debt): Lines 16 through 18

#### Line 16 (Bills & Payables More Than 30 Days Old)

Enter the amount of past-due bills and payables more than 30 days old plus ALL fiduciary and attorney fees and costs for services already provided but not yet paid, as of the end of the account period.

Use Worksheet B to provide an itemized list and total amount of the protected person's bills and payables more than 30 days old at the end of the account period. Add all bills and payables and place the total in the upper right corner of the worksheet. Copy the total from the box in the upper right corner of the worksheet onto line 16, Schedule 2. completing the form using Excel, the total will be automatically calculated and entered on line 16, Schedule 2.

#### Line 17 (Other Debts)

Enter the amount of other debts not already included on line 16. Other debts include bills and payables less than 30 days old. Examples: Notes, mortgages, credit cards and personal loans.

Use Worksheet B to provide a description and total balance amount of the protected person's other debts. Add all other debts and place the total in the upper right corner of the worksheet. Copy the total from the box in the upper right corner of the worksheet onto line 17, Schedule 2. If completing the form using Excel, the total will be automatically calculated and entered on line 16, Schedule 2.

#### Line 18 (Total Liabilities)

Add line 16 and line 17. If completing the form electronically, the total will automatically calculate.

#### Line 19 (Net Assets)

Subtract line 18 from line 15 (i.e. line 15 minus line 18). If completing the form electronically, the amount will automatically calculate.

If the amount of total liabilities (line 18) is greater than the amount of total available assets (line 15), indicate the value of net assets as a negative value by placing parenthesis around the number or a minus sign in front of the number, if completing the PDF version of the form. **Example**: negative \$5,000 is indicated as -5,000 or (5,000).

#### Section 2: Reconciliation of Conservator's Account

This reconciliation helps verify that the estate value at the end of the account period accurately reflects additions (receipts) and subtractions (disbursements) and changes in value of estate assets.

#### Line 20 (Starting Cash

Balance)

Enter the starting cash balance amount from Schedule 2, Column A. line 14. If completing the form electronically, the amount will automatically be entered on this line.

#### Line 21 (Total Receipts) Enter the total receipts from Schedule 1, Column C, line 8.

If completing the form electronically, the amount will automatically

be entered on this line.

#### Line 22 (Available

Funds)

Add line 20 and line 21. If completing the form electronically, the

amount will automatically calculate.

### Line 23 (Total Disbursements)

Enter the total disbursements from Schedule 1, Column C, line 23. *If completing the form electronically, the amount will automatically be entered on this line.* 

### Line 24 (Ending Cash Balance)

Subtract line 23 from line 22 (i.e. line 22 minus line 23). The ending cash balance on line 24 should equal the total cash and bank accounts on Schedule 2, Column B, line 14. If these amounts do not match, there is an error in the report. If completing the form electronically, the amount will automatically calculate.

#### Statement of Asset Distribution

You are required to attach a statement to your final conservator's account describing what happened to any remaining assets that were in your care at the conclusion of the conservatorship. The **Statement of Asset Distribution** is located in the "Forms" part of this packet. Please fill out the Statement and attach it to the "**Final Conservator's Account**" form.

Please remember you remain responsible for protecting this estate until you are discharged and relieved of this responsibility. If you distribute the assets without authority, you may be held personally liable for any improper distribution.

NOTE: Once you have double checked your documentation, complete the **Petition for Approval of Conservator's Final Account** and sign the conservator's certification. By signing the certification, you are acknowledging to the court that you have read and reviewed the accompanying schedules, worksheets and any other supporting details you are providing, and that you have a good faith belief the information is true, accurate and complete to the best of your knowledge.

#### **Self-Service Center**

#### **CONSERVATORSHIP**

#### INSTRUCTIONS for the AMENDED BUDGET

#### I. GENERAL INFORMATION

#### A. WHO should file the AMENDED BUDGET?

 The Conservator or Guardian/Conservator responsible for the protected person's or ward's account/finances files the Amended Budget when the budget conditions (described below) occur.

#### B. WHEN should I file the AMENDED BUDGET?

- When the Conservator or Guardian/Conservator identifies a projected change in expenses, he or she must file the amended budget.
  - When the projected change in expenses will exceed 10 percent or \$2,000 of the original budgeted amount - whichever value is greater.
- Within **thirty days** of **identifying the projected change** in expenses, the Conservator or Guardian/Conservator must file the Amended Budget form.

#### C. HOW do I make an AMENDED BUDGET?

• The Conservator or Guardian/Conservator should use the Amended Budget containing the Schedule 1 format in the Forms packet. (Note: instructions on the following pages)

#### D. WHAT do I do with the AMENDED BUDGET after I complete it?

- After you complete AMENDED BUDGET in the Schedule 1 format, you would complete
  Worksheet A to show supporting detail for any other receipts, other disbursements for the
  protected person, or other administrative fees and costs. Check your work.
- Collect the documentation you will need to show the projected change in expenses.
- Assemble the AMENDED BUDGET and the above documentation with the FORM 6 Coversheet, and FORM 6 Account Form.
- Sign
- Prepare to photocopy and file the document package with the Probate Clerk.

#### II. SPECIFIC INSTRUCTIONS for AMENDED BUDGET

Pursuant to *Rules of Probate Procedure* 30.3(D), the conservator shall file an amendment to the budget and provide notice in the same manner as the initial budget within thirty days after reasonably projecting that the expenditures for any specific category will exceed the approved budget by ten percent (10%) or \$2,000, whichever is greater. It should be noted however, the budget amount requirement is subject to change. Therefore, you should check with the court to verify the current requirement for filing an amended budget.

The conservator should use the Schedule 1 instructions (see below) and format to complete the amended budget. Remember to use the amended budget information for the account period just ended when completing Column B on Schedule 1.

#### A. Confidentiality

All attachments, not including the form cover sheet, are confidential documents and are not available to the public for public inspection. Pursuant to Rule 7(C)(2) *Arizona Rules of Probate Procedure*, when filing confidential documents with the Clerk's Office, place the original document in an envelope that bears the case name and number, the name of the document being filed, the name of the party filing the document, and the label "Confidential Document." The following documents are defined as "confidential:

- Probate information form
- Medical reports and records
- Inventories and appraisements
- Accounts
- Credit reports
- Any other document ordered by the court to be "confidential."

#### B. AMENDED BUDGET SCHEDULE 1 Instructions:

#### (Statement of Receipts and Disbursements)

**Schedule 1 Heading** At the top of Schedule 1, insert the name of the protected person after it

states, **In the matter of:** and insert the case number after it states, **Case No. Example**: In the matter of "JANE DOE" and Case No. "PB-2000-

123456."

**Column Instructions** For Form 6, you are required to complete **Columns B through F**:

<u>Column B</u> Enter the budget amount for the year just ended. You can copy this information from Form 5, Schedule 1, Column F. Note: If you filed an amended budget, enter the amount from

the most recently filed budget.

<u>Column C</u> Enter the actual amount for the year just ended. The actual amount should reflect the

detail you have recorded on the Transaction Log throughout the year.

When you completed Form 5, you presented a budget based on the first nine months of the conservatorship. The actual amount you report in Column C in Form 6 must reflect the actual amount for the same 9-month period. Therefore, you would multiply the actual monthly amount by 9 to obtain the total actual results for Column C.

Column D shows the difference (deviation) between the budget and the actual results. To calculate, subtract the amount in Column C from the amount in Column B. If completing the form electronically, the amount will automatically calculate.

Note: If the conservatorship experienced any unusual or significant activity that caused large differences between the budgeted amount and actual results, provide an explanation as an attachment to the account.

**Note:** In the Transaction Log, the conservator must provide an itemized list of all financial transactions (money received and money spent) that occurred in all financial accounts throughout the account reporting period. At a minimum, the information contained in the Transaction Log should include:

- Date of receipt or payment,
- ✓ Financial account where money was received or spent,
- Check number (if applicable)
- Payer (if money received) or payee (if payment was made),
- Purpose or description of the transaction, and
- Amount (money received or payment made).

The Transaction Log is a key document, as it provides the supporting detail for the receipts, disbursements, and administrative fee and cost totals reported in Schedule 1. Therefore, it is important to track income/receipts and expenses/disbursements using the same categories listed in Schedule 1. The subtotals for each category on the Transaction Log should include a line reference to show which line the amount corresponds with on Schedule 1.

**DO NOT** include transfers between cash or bank accounts on the transaction log, as a transfer into an account is not considered a receipt nor is a transfer from an account considered a disbursement.

Column F This is where you present a budget for the coming year, using a 12-month period. Example: Monthly receipts will be multiplied by 12 (i.e. \$1,000 per month in retirement income X 12 months = \$12,000 budgeted retirement income). If completing the form electronically, the annual amount will not automatically calculate.

#### **Line Instructions**

Line 1 (Start Date of Account Reporting Period)

Two start dates are required:

1. Columns B & C (Budget and Actual Results, Period Just Ended): Enter the date the letters of conservator were issued. This is the same start date you used in Form 5. (*Example*: 1/10/2012).

2. <u>Column F</u> (Budget Current Year): Enter the date which immediately follows the end date provided on Form 5. For example:

End Date (Form 5) Start Date (Form 6) 10/31/2012 11/1/2012

If completing the form electronically, once you enter the end date for the period just ended (Columns B and C, line 2), the start date for the current year (Column F, line 1) will be automatically be populated.

## Line 2 (End Date of Account Reporting Period

Two end dates are required for Form 6:

 Columns B and C (Budget & Actual Results, Period Just Ended): Enter the last day of the 9<sup>th</sup> month after the letters of conservator were issued. **Example**:

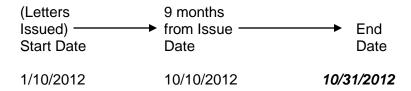

 Column F (Budget, Current Year): Enter the date which is one year after the end date indicated on Form 5, Schedule 1, Col. F, Line 2).
 Example:

End Date End Date (Form 5, Schedule 1, (Form 6) Col. F, Line 2)

10/31/2012 **10/31/2013** 

#### Receipts (Money Received): Lines 3 through 10

Receipts include any money received, whether income, sale of any general estate asset, or money received from any loan to the estate. Include only the money the estate actually received or is expected to receive during the account period. DO NOT account for a receipt on two different lines. Remember, the actual results for receipts (Column C) on Form 6 cover only the first nine months of the conservatorship, whereas the current year budget (Column F) should cover the full 12 months of the year.

✓ If there is no information to report for a receipt category, indicate by placing "0" in that line.

### <u>Line 3 (Retirement</u> and Disability Income)

Enter all regular retirement or disability income. *Examples:* Social Security, Railroad Retirement, pension benefits, Social Security Disability, Supplemental Security Income, and worker's compensation benefits. **DO NOT** include payments received from tax-deferred investments, such as 401K and IRA funds; include these receipt sources on line 7.

#### Line 4 (Annuities, Structured Settlements, and Trust Income)

Enter all income from annuities, structured settlements or trusts. *Note: These terms are defined in the Definitions section of the General Instructions.* 

## Line 5 (Wages and Earned Income)

Enter all wages and earned income of the protected person.

## Line 6 (Investment and Business Income)

Enter all investment and business income. *Examples*: Interest, dividend, rent, and royalty income. Note: if interest earned on an investment or retirement account is returned to the fund balance, rather than as a separate amount paid to the protected person, **DO NOT** include as income (this information will be reported in Schedule 2).

#### Line 7 (Other Receipts)

Enter other receipts that are not already included on lines 3 through 6. **Examples:** Any distributions from tax-deferred investments, such as 401K or IRA funds, any amount from selling an asset, or the proceeds from any new loan to the protected person's estate.

Use Worksheet A to list and enter budgeted amounts for other receipts (Column F). Add all other receipts and place the totals for the account period in the upper right corner of the worksheet. Copy the total from the box in the upper right corner of the worksheet onto line 7, Schedule 1. If completing the form electronically, the total will be automatically calculated and entered on line 7, Schedule 1.

#### Line 8 (Total Receipts)

Add lines 3 through 7. If completing the form electronically, the total will automatically calculate.

## <u>Line 9 (Assets/Liabilities as Receipts)</u>

Enter the amount of money you expect the conservatorship to receive that is already included in line 8 that will come from selling or liquidating an asset or from a new debt or liability. **Examples:** 

- ➤ When selling or liquidating an asset, such as a home for the protected person, the amount received for the sale is entered on line 7 and on line 9.
- ➤ When borrowing money to pay bills for the protected person, the amount of the new loan is entered on line 7 and on line 9 in Schedule 1 and included as a liability on Schedule 2, line 17.
- ➤ If you expect a required minimum distribution from an IRA fund which pays out the earnings as well as some amount of the principal, enter the total distribution on line 7 and enter the amount of the principal expected on line 9.

➤ If you expect the proceeds from an installment sale over a period of years, and this year you expect interest on the unpaid balance plus a payment on the balance due, enter the total payment expected this year on line 7 and enter the principal portion of the amount received on line 9.

It is important for the court to know whether the conservatorship can meet the future needs of the protected person for as long as he or she needs fiduciary care and services. Therefore, the court needs to know how much of the budgeted receipts already reported will result from selling or liquidating assets or from borrowing money. By subtracting these receipts from the total receipts reported in lines 3 through 7, the court will have a better picture of how long the protected person's estate can last to cover all expenses.

#### <u>Line 10 (Total Income</u> Included in Receipts)

Subtract line 9 from line 8 (i.e. line 8 minus line 9). *If completing the form electronically, the total will automatically calculate.* 

#### Disbursements (Money Spent for Protected Person): Lines 11 through 17

Remember, the actual results for disbursements (Column C) on Form 6 cover only the first nine months of the conservatorship, whereas the current year budget (Column F) should cover the full 12 months of the year.

✓ If there is no information to report for a disbursement category, indicate by placing "0" in that line.

### Line 11 (Food, Clothing, and Shelter)

Enter the amount of disbursements for food, clothing and shelter (comprised of household expenses, care facility costs and personal care expenses) for the protected person. Items in this disbursement category include, but are not limited to, the following examples:

- Food and Clothing groceries, clothing, and toiletries.
- Household Expenses home mortgage payments, utilities (including electric, gas, water, telephone and cable), and homeowners association fees.
- Care Facility regular fees to a care facility.
- Personal Care companion care, home care, and transportation.

Payments made for food, clothing and shelter are those considered essential for survival even if there are less expensive alternatives.

#### Line 12 (Medical Costs)

Enter the amount of medical expenses for the protected person, which includes medical, dental, vision and hearing. *Examples:* Medical equipment and supplies (including incontinent supplies, or adult diapers), prescription and non-prescription medicines, medical insurance premiums and co-pays.

#### Line 13 (Personal) Allowance)

Enter the amount of money provided directly to the protected person as a spending allowance. You **DO NOT** have to report how the protected person spent the money, as the money is no longer considered part of the conservatorship estate once you provide it to the protected person.

## <u>Line 14 (Payments on Debt)</u>

Enter the amount of payments for the protected person's debts, such as loans and personal debts. *Examples:* Payments on an outstanding car loan, payments on outstanding credit card debt, payments on loans taken out to cover the care and payments for care services of the protected person. **DO NOT** include payments on the protected person's home mortgage here; those payments should be reported on line 11 (food, clothing and shelter).

#### <u>Line 15 (Discretionary</u> Expenses)

Enter the amount of discretionary (optional) expenses. Expenses in this category include all goods and services provided to the protected person that are not essential for survival but are meant to improve or prolong the quality and enjoyment of life. **Examples**: Entertainment, dining out, and vacation costs.

## Line 16 (Other Disbursements)

Enter other disbursements that are not already included on lines 11 through 15. **Examples:** The purchase of an asset (such as a vehicle, computer or a cash down payment on a residence), tax payments, or stock or mutual fund purchases. You should also include in other disbursements payments that are made for any dependent(s) of the protected person.

Use Worksheet A to list and enter budgeted amounts for other disbursements. Add all other disbursements and place the totals for the account period in the upper right corner of the worksheet. Copy the total from the box in the upper right corner of the worksheet onto line 16, Schedule 1. If you are completing the form electronically, the total will be automatically calculated and entered on line 16, Schedule 1.

## <u>Line 17 (Total</u> <u>Disbursements For</u> <u>Protected Person)</u>

Add lines 11 through 16. If completing the form electronically, the total will automatically calculate.

#### Disbursements (Money Spent for Administrative Fees and Costs): Lines 18 through 22

Remember, the actual results for expenses (Column C) on Form 6 cover only the first nine months of the conservatorship, whereas the current year budget (Column F) should cover the full 12 months of the year.

If there is no information to report for a disbursement category, indicate by placing "0" in that line.

## Line 18 (Fiduciary Fees And Costs

Enter the amount of fiduciary fees and costs for the account reporting period. Fees are compensation paid to the fiduciary. Costs include administrative charges that are authorized in the Statewide Fee Guidelines, such as filing fees and postage.

## Line 19 (Fiduciary's Attorney Fees and Costs)

Enter the amount of fiduciary's attorney fees and costs for the account reporting period.

### <u>Person's Attorney Fees</u> and Costs)

Enter the fees and costs for the protected person's attorney, for the account reporting period, including court-appointed counsel and guardian ad litem, if paid by the protected person's estate.

## Line 21 (Other Administrative Fees and Costs)

Enter other administrative fees and costs for the account reporting period that are not already included on lines 18 through 20.

**Examples**: Payments made to an appraiser, financial advisor, court investigator, or accountant.

Use Worksheet A to list and enter budgeted amounts for other administrative fees and costs. Add all other administrative fees and costs and place the totals for the account period in the upper right corner of the worksheet. Copy the total from the box in the upper right corner of the worksheet onto line 21, Schedule 1. If completing the form electronically, the total will be automatically calculated and entered on line 21, Schedule 1.

## Line 22 (Total Administrative Fees and Costs)

Add lines 18 through 21. If completing the form electronically, the the total will automatically calculate.

#### <u>Line 23 (Total</u> Disbursements)

Add line 17 and line 22. If completing the form electronically, the subtotal will automatically calculate.

#### Line 24 (Assets/ Liabilities as Disbursements)

Identify the amount of money you expect to spend from the estate to purchase assets or to reduce the principal balance of the protected person's debts. Since these expenses are not ongoing and regular expenses, they need to be subtracted from the total expense amount indicated on line 23. **Examples:** 

- ➤ When buying an asset, such as a home for the protected person: the down payment is entered on line 16 and on line 24.
- As another example, if the conservatorship previously borrowed money to pay the bills of the protected person, enter the loan payment on line 14 (including principal and interest), and enter the principal amount paid (but not interest) on line 24.

➤ If you will make payments on an installment purchase over a period of years, and this year you pay interest on the unpaid balance plus a payment on the balance due, enter the total amount (interest and principal) on line 14 and enter the principal amount on line 23.

## <u>Line 25 (Total</u> <u>Expenses in</u> <u>Disbursements)</u>

Subtract line 24 from line 23 (i.e. line 23 minus line 24). *If completing the form electronically, the total will automatically calculate.* 

#### <u>Line 26 [Total Surplus/</u> (<u>Total Shortfall)</u>]

Subtract line 23 from line 8 (i.e. line 8 minus line 23). *If completing the form electronically, the total will automatically calculate.* 

If the amount is a positive number, this means there is a surplus of cash flow in the estate. If the amount is a negative number, this means there is cash flow shortfall for the estate (or the estate does not have enough receipts to cover all disbursements). Please note: to indicate a negative number, place parenthesis around the number or a minus sign in front of the number, if completing the PDF version of the form. **Example:** Negative \$1,000 is shown as -1,000 or (1,000).

#### <u>Line 27 [Net Income/</u> (Net Expenses)]

Subtract line 25 from line 10 (i.e. line 10 minus line 25). If completing the form electronically, the amount will automatically calculate. If the amount is positive, this means income exceeds expenses. If the amount is negative, this means expenses exceed income. Please note: to indicate a negative number, place parenthesis around the number or a minus sign in front of the number, if completing the PDF version of the form. **Example:** A net expense of \$1,000 would be shown as -1,000 or (\$1,000).

NOTE: Once you have double checked your documentation, complete the Form 6 cover sheet and sign the conservator's certification at the bottom of the coversheet page. By signing the certification, you are acknowledging to the court that you have read and reviewed the accompanying schedules, worksheets and any other supporting details you are providing, and that you have a good faith belief the information is true, accurate and complete to the best of your knowledge.

#### **Self-Service Center**

### **Transaction Log Instructions**

#### I. GENERAL INFORMATION

The Transaction Log is a key supporting document for Schedule 1. It includes a record of all income received and all expenses paid during the account reporting period. You are required to provide supporting detail of all financial transactions for the conservatorship during the account reporting period.

When recording the financial transactions on the Log sheet, indicate:

- Transaction Category
- · Date of receipt (income received) or payment,
- Type of transaction (i.e. Debit, Check, Deposit, etc.)
- Financial account where money was received or spent,
- Check number written (if applicable),
- Payer (if money received) or the payee (if a payment was made),
- Purpose or description of the payment or receipt, and
- Amount of the payment made or income received.

Always include your case number and the end date of the Reporting Period on each Transaction Log sheet. You may use additional sheets, if necessary.

Although there is no specific format you are required to follow, you may wish to use the format presented in the example at the end of these instructions to assist you in maintaining the detailed transaction list, by reporting category.

#### II. INSTRUCTIONS (From left column to right column)

**COLUMN 1: TRANSACTION CATEGORY:** Grouping the transactions by category will make it easier to total the income and expense amounts at the end of the account reporting period, and to place the total amount on the corresponding line in Schedule 1. See the categories listed below, and the *example Transaction Log pages* that follow these instructions.

When capturing income in the Transaction Log, you must use the following income categories to organize the transactions, as they are the categories you will be required to use in Schedule 1.

#### Transaction Income Categories:

| Retirement and Disability Income Annuities, Structured Settlements and Trusts Wages and Earned Income Investment and Business Income Other Receipts | Schedule 1 Line No. | <u>Description</u>                           |
|----------------------------------------------------------------------------------------------------|---------------------|----------------------------------------------|
| <ul> <li>Wages and Earned Income</li> <li>Investment and Business Income</li> </ul>                                                                 | 3                   | Retirement and Disability Income             |
| 6 Investment and Business Income                                                                                                    | 4                   | Annuities, Structured Settlements and Trusts |
|                                                                                                    | 5                   | Wages and Earned Income                      |
| 7 Other Receipts                                                                                                    | 6                   | Investment and Business Income               |
|                                                                                                    | 7                   | Other Receipts                               |

When capturing expenses in the Transaction Log, you must use the following expense categories to organize the transactions, as they are the categories you will be required to use in Schedule

#### Expense Categories:

| Schedule 1 Line No. | <u>Description</u>                         |
|---------------------|--------------------------------------------|
| 11                  | Food, Clothing and Shelter                 |
| 12                  | Medical Costs                              |
| 13                  | Personal Allowance                         |
| 14                  | Payments on Debt                           |
| 15                  | Discretionary Expenses                     |
| 16                  | Other Disbursements                        |
| 18                  | Fiduciary Fees and Costs                   |
| 19                  | Fiduciary's Attorney Fees and Costs        |
| 20                  | Protected Person's Attorney Fees and Costs |
| 21                  | Other Administrative Fees and Costs        |

**COLUMN 2: DATE:** Write in the date the financial transaction occurred.

<u>COLUMN 3: ACCOUNT NUMBER:</u> Write in the *last four (4) digits of the account number* into which you placed the income; or the *last four (4) digits of the account number* from which you withdrew funds.

#### **COLUMN 4: TRANSACTION TYPE:**

- Write in the word "Deposit" if you put money into the account.
- Write in the word "Credit" if the bank or investment entity owes the income to the Protected Person.
- Write in the word "Check" for an outgoing expense from the Protected Person's funds.

**COLUMN 5: CHECK NUMBER:** Write in the number of the incoming or outgoing check.

**COLUMN 6: PAYER/PAYEE:** Write in the name or title of the entity that issued the check.

**COLUMN 7: PURPOSE / DESCRIPTION:** Write in words that tell why the check was received or sent.

**COLUMN 8: INCOME AMOUNT:** Write in the *amount* of the incoming check received.

**COLUMN 9: EXPENSE AMOUNT:** Write in the *amount* of the outgoing check received.

#### **Options for Completing Transaction Log**

If you use the format shown at the end of these instructions, you can choose one of two options for recording financial transactions:

- <u>Excel</u> If you use the Excel version of the Transaction Log, certain calculations and functionality will be built into the spreadsheet which will further assist you in completing a transaction summary, sorting the transactions based on category, and totaling category amounts.
  - a. **Select the "Sort" tab** to sort transactions by category, purpose/description and date. The totals will be placed at the top of the transaction log.
- 2. <u>PDF</u> If you use the PDF version of the Transaction Log, you will not have the sorting functionality available in the Excel version. Therefore, you will need to ensure all the financial transactions are organized by category (it will be easier if you record and organize transactions by category at the start of the account reporting period rather than waiting until the end of the period).
  - a. If you are completing the form on your computer and you need to add additional lines in any category, right click where you would like to insert a row, click "insert," and click whether you want the row to be added above or below.
  - b. If you are completing the form by hand and you need to add additional lines in any category, you will need to print another blank form.

### **Transaction Log Example**

| Transaction Category           | Date       | Account No. (include last 4 digits of account #) | Transaction<br>Type | Check<br># | Payer/Payee                           | Purpose/Description  | Income<br>Amount | Expense<br>Amount |
|--------------------------------|------------|--------------------------------------------------|---------------------|------------|---------------------------------------|----------------------|------------------|-------------------|
| Recording transactions         |            |                                                  |                     |            |                                       |                      |                  |                   |
| period and to place the t      | otal amour | nt on the corre                                  | esponding line      | in Sche    | edule 1. Only use                     | e the income/expense | categories a     | pplicable         |
| Retirement & Disability Income | 1/3/12     | Chase<br>1234                                    | Deposit             |            | Arizona State<br>Retirement<br>System | Pension              | \$1,000.00       |                   |
| Retirement & Disability Income | 2/1/12     | Chase<br>1234                                    | Deposit             |            | Arizona State<br>Retirement<br>System | Pension              | \$1,000.00       |                   |
| Retirement & Disability Income | 3/1/12     | Chase<br>1234                                    | Deposit             |            | Arizona State<br>Retirement<br>System | Pension              | \$1,000.00       |                   |
| Continue recording retire      | ement inco | me for the en                                    | tire account re     | eporting   | period                                |                      |                  |                   |
| Investment & Business Income   | 1/5/12     |                                                  | Credit              |            | Chase Bank                            | Interest             | \$1.50           |                   |
| Investment & Business Income   | 1/19/12    |                                                  | Credit              |            | Wells Fargo                           | Interest             | \$.65            |                   |
| Investment & Business Income   | 1/20/12    |                                                  | Credit              |            | JP Morgan                             | Dividend             | \$4.75           |                   |
| Continue recording inve        | stment and | l business inc                                   | ome for the e       | ntire acc  | ount reporting p                      | eriod                |                  |                   |
| Food, Clothing & Shelter       | 1/1/12     | Chase<br>5678                                    | Check               | 250        | Manor Estates                         | Nursing Home         |                  | \$3,000.00        |

| Transaction Category                                                                                  | Date          | Account No. (include last 4 digits of account #) | Transaction<br>Type | Check<br># | Payer/Payee                | Purpose/Description                              | Income<br>Amount | Expense<br>Amount |
|----------------------------------------------------------------------------------------------------|---------------|--------------------------------------------------|---------------------|------------|----------------------------|--------------------------------------------------|------------------|-------------------|
| Food, Clothing & Shelter                                                                              | 1/15/12       | Chase<br>1234                                    | Check               | 1234       | Walmart                    | Winter Clothing                                  |                  | \$305.45          |
| Food, Clothing & Shelter                                                                              | 1/16/12       | Chase<br>1234                                    | Check               | 1235       | Frys                       | Groceries                                        |                  | \$108.25          |
| Continue recording food                                                                               | l, clothing a | and shelter ex                                   | penses for the      | e entire a | account reporting          | g period                                         |                  |                   |
| Medical Costs                                                                                         | 2/1/12        | Chase<br>1234                                    | Check               | 1236       | Walgreens                  | Prescription                                     |                  | \$10.00           |
| Medical Costs                                                                                         | 3/1/12        | Chase<br>5678                                    | Debit               |            | Blue Cross                 | Insurance Premium                                |                  | \$250.00          |
| Medical Costs                                                                                         | 3/5/12        | Chase<br>1234                                    | Check               | 1237       | Southwest<br>Medical Group | Copay                                            |                  | \$15.00           |
| Continue recording med                                                                                | ical expens   | ses for the en                                   | tire account re     | porting    | period                     |                                                  |                  |                   |
| Payments on Debt                                                                                      | 2/15/12       | Chase<br>1234                                    | Check               | 1238       | Bank of<br>America         | Credit card payment                              |                  | \$55.23           |
| Continue recording payr                                                                               | nents on d    | ebt for the en                                   | tire account re     | porting    | period                     |                                                  |                  |                   |
| Protected Person's<br>Attorney Fees & Costs                                                           | 4/2/12        | Chase<br>1234                                    | Check               | 1239       | Robert Smith,<br>LLC       | Attorney Fees (Jan – March, 2012 Invoice # 1255) |                  | \$350.00          |
| Continue recording protected person's attorney fees and costs for the entire account reporting period |               |                                                  |                     |            |                            |                                                  |                  |                   |

#### Self-Service Center

#### **CONSERVATORSHIP**

#### INSTRUCTIONS for the STATEMENT OF ASSET DISTRIBUTION

#### I. General Information

You are required to attach a statement to your final conservator's account describing what happened to any remaining assets that were in your care at the conclusion of the conservatorship.

Remaining assets are any items of economic value owned by an individual or corporation, especially that which could be converted to cash. Examples of assets include:

- Checking accounts, savings accounts, money market accounts;
- Stocks, bonds, mutual funds, and other investments;
- Life insurance policies;
- Cash on hand:
- Real property (real estate)
- Personal property (Vehicles, noting year, make and model, business ownership interests, household items, personal effects, art (itemized), jewelry (itemized), and other.

#### II. Instructions

- Step 1: Write the case name and case number at the top of the form.
- Step 2: Write in the end date of this Accounting Report Period.

#### NOTE:

- If the protected person does not own assets listed in each table, place a "0" in the space in the first column.
- If you need to add additional lines in any category, you will need to print another blank form
- Step 3: If the protected person owns a checking account, or other account named in the table, write in the name of the bank, the account number, the amount of money in or dollar-value of the account, who received the asset(s), and why this person (or each person) received the asset. Include both restricted and unrestricted accounts.

- Step 4: If the protected person owns stocks, bonds, mutual funds, etc., write in the name of the company or financial institution where the stock, bond, mutual fund and other investments are held, the actual value of the asset, who received the asset(s), and why this person (or each person) received the asset. List other money-denominated or tax deferred assets as well.
- Step 5: If the protected person owns one or more life insurance policies, write in the name of the companies that issued the policies, the policy number, the cash value of the policy, the beneficiaries of the policies (who received the proceeds), and why this person (or each person) received the proceeds.
- Step 6: If the protected person has cash on hand, write in the amount of cash, who received it and why this person (or each person) received it.
- Step 7: If the protected person owns real estate, write in the address and property description of the real estate, its estimated value in dollars, who received the real estate and why this person received it.
- Step 8: If the protected person has personal property other than financial accounts or other items already listed above, write in a description of the property, its estimated value in dollars, who received the property and why this person (or each person) received the property. Include vehicles (year, make, model), business ownership Interests, household items and personal effects, art, jewelry, and other items.

**Please remember**: You remain responsible for protecting this estate until you are discharged and relieved of this responsibility by the court. If you distribute the assets without authority, you may be held personally liable for any improper distribution.

#### Self-Service Center

## PROCEDURES: WHEN AND HOW TO FILE THE CONSERVATOR'S FINAL ACCOUNT

#### I. WHEN TO FILE THE CONSERVATOR'S FINAL ACCOUNT

- A. Final Conservator's Account: This form (Form 8 and associated documents) covers the period from the end of the most recently filed previous account to the end of the conservatorship (or the end of your service as conservator if a successor (replacement) conservator has been appointed). It is DUE within 90 days after the conservatorship, or your term of service as conservator, ends (unless otherwise ordered by the court).
  - STAY UP TO DATE IN YOUR RECORD KEEPING: It is helpful to record the financial information throughout the account reporting period rather than waiting to compile all the information just before completing and filing the account forms.
  - **PREPARE** these forms immediately after either the death of the protected person or other cause that ends the conservatorship (or after your appointment as conservator is terminated by court order).
  - **KEEP IN MIND** the specific dates of the account reporting periods so that you start and end recording the financial transactions during the correct reporting period.
  - DELIVER the COMPLETED Final Account packet to the Probate Court Clerk within the 90 day period.

#### II. HOW TO FILE THE FINAL ACCOUNT

- STEP 1: COMPLETE THE FINAL ACCOUNT PACKET: The Final Account packet contains at least four (4) mandatory forms: the Petition for Approval, the Final Conservator's Account (Form 8), the Transaction Log (though you may use another format as long as it provides same information), and if the protected person has died, the Statement of Asset Distribution. Complete these forms, as well as the Court Order and any other forms in the packet that apply to your situation. If you are claiming fees, you must also complete the Fee Statement.
- **STEP 2:** MAKE COPIES of all completed original forms and documents: one set of copies for you, one set for the Court Accountant, and one set for *each* interested party entitled to notice.
  - You must include copies of financial statements that reconcile the ending bank account balances to the copy of the Final Account that will be given to the court accountant. These copies are confidential, so place them in an envelope marked "Confidential for Court Accountant."
  - <u>DO NOT ATTACH OR FILE ANY FINANCIAL STATEMENTS WITH THE ORIGINAL FORM 8</u> FILED WITH THE PROBATE CLERK.

#### STEP 3: TAKE THE DOCUMENTS (original plus copies) to the PROBATE COURT CLERK.

- The Probate Clerk of Court will date-stamp the top sheet of the original and copies.
- The Probate Clerk of Court will keep the **original account form set**, and deliver a copy to Court Accountant.
- The Probate Clerk will return to you the copies for you and the other interested parties.
- If you cannot or do not want to file the copies in person, you can also mail the documents to:
   Probate Filing Counter, 125 W. Washington Street, Phoenix, AZ 85003. Include a self-addressed stamped envelope so that the Clerk can return your court-stamped ("conformed") copies to you.
- **STEP 4:** PAY your FEES: There are fees for filing petitions, responses, requests, motions, objections, and various forms with the Court. Cash, VISA/MasterCard debit or credit cards, money order, or personal in-state check made payable to the "Clerk of Superior Court" are acceptable forms of payment.

A list of current fees is available from the Self Service Center website or from the Clerk of Court's website.

If you cannot afford the filing fee and/or the fee for having the papers served by the Sheriff or by publication, you may request a deferral (payment plan) when you file your papers with the Clerk of the Court. Deferral Applications are available at no charge from the Self-Service Center.

**STEP 5:** COURT will CONTACT YOU. After the Court Accountant completes a review of your case, you will receive a written notice from the Court. You will receive one of two possible notices:

**Notice 1:** You will be asked to file a **Response to the Court Accountant Report** if the Court Accountant has concerns about the report.

**STEP 5A:** If you are required to file a Response to the Court Accountant Report, you must send a copy of the "Response to Court Accountant Report" to the same people entitled to receive the NOTICE OF HEARING (notice is explained below). Bring the **original plus at least three (3) copies** to the Probate Clerk of the Court for filing and distribution of copies in the same manner explained above.

#### OR

**Notice 2:** If the Court Accountant does not have concerns and recommends approval of your Account as is, the Court will set a non-appearance hearing and will notify you by mail of the date, time, place, and the Judge/Commissioner assigned to your case for the non-appearance hearing. In some cases, the Court may set a hearing and require you to file a **Response to Court Accountant Report**.

STEP 5B: If the Court sets a non-appearance hearing, you must GIVE NOTICE OF THE "NON-APPEARANCE" HEARING TO EVERYONE ENTITLED TO NOTICE: After you receive the information about the date, time, and place of the "non-appearance" hearing, you must send a NOTICE OF HEARING and a copy of the Simplified Account by mail or delivery to all interested persons. Be sure that you do this at least 14 days before the hearing.

For more information about notice, see the Self-Service Center packet about Giving Notice to the Parties in Probate cases. If mailing the Notice, first class postage-prepaid mail is sufficient. Certified or Registered mail with return receipt is an extra step you can take to prove that the person you wanted to have notice actually did get the notice.)

The people you should give notice to are:

- All (protected person(s) or ward(s). This includes a minor if he or she is 14 years or older.
- The guardian, if the person has one, **unless** it is the same person as the conservator;
- If there is no guardian or if the guardian is also the conservator, then to the spouse.
- If the spouse is the conservator or is incapacitated, then to a parent or adult child who is not serving as conservator;
- The guardian ad litem if one was appointed by the court;
- The court-appointed attorney.

# STEP 6: Complete and file other court papers: Complete the DECLARATION/PROOF OF NOTICE stating how and when you gave notice to interested persons. Make 2 extra copies of each of the following documents. Then file the originals with the Probate Clerk of Court, and get the stamped copies back from the Clerk.

Notice of Hearing
 Declaration/Proof of Notice
 Waiver of Notice\*
 File original File original Get back 2 stamped copies
 Get back 2 stamped copies
 Get back 2 stamped copies
 Get back 2 stamped copies

\*if signed by interested parties

#### **STEP 7:**

Give copies of everything to the Judicial Officer: At least 10 days before your non-appearance hearing, mail or hand-deliver the following documents to the Judicial Officer (Judge or Commissioner) who is hearing your case. All the copies must be the ones that were stamped by the Clerk of Court when you filed the original:

- Copy of NOTICE OF HEARING
- Copy of Declaration/PROOF OF NOTICE
- Copy of the PETITION FOR APPROVAL OF FINAL ACCOUNT, AND
- Original and 2 copies of the ORDER REGARDING PETITION FOR APPROVAL OF FINAL ACCOUNT.

#### NOTE:

You do not need to come to the "non-appearance" hearing. The purpose of a "non-appearance" hearing is to give persons who object to the paperwork the opportunity to let the Court know they have an objection. If someone shows up at the scheduled "non-appearance hearing", the Court will reset the hearing for a new date, time and place, and you will get notice of the new hearing date in the mail from the Court. If you receive a new hearing date, you must attend the hearing.

**Court approval of the Final Account and payment of fees requested on the Fee Statement is required.** At or after the "non-appearance" hearing date, the Judicial Officer will decide whether to approve the account or ask you to provide additional information. If the petition is not approved, **be sure to follow the instructions on the order** you receive from the court.

**OTHER HELP:** If you still have questions about this procedure, you can ask a lawyer for legal advice. You can look up a lawyer in the commercial pages of the printed telephone directory or online under "attorneys". Also, the Self-Service Center web site has a list of lawyers you can hire to help you on a task by task basis for a fee, or to advise you on how to handle these matters yourself.

#### **SELF-SERVICE CENTER**

#### **FEE GUIDELINES**

Pursuant to Rule 33(F), Arizona Rules of Probate Procedure, "When determining reasonable compensation, the superior court shall follow the statewide fee guidelines set forth in the Arizona Code of Judicial Administration." On 7/31/2012 the Arizona Supreme Court issued Administrative Order 2012-63, "Adopting Arizona Code of Judicial Administration § 3-303: Professional Services: Statewide Fee Guidelines and Competitive Bids." Section D excerpted below outlines the fee guidelines to be used in Probate proceedings.

#### A. Use of the Fee Guidelines.

- 1. Each judicial officer shall, pursuant to Rule 33(F) Arizona Rules of Probate Procedure,
  - a) Use and comply with the fee guidelines and general compensation factors adopted by this section;
  - b) Weigh the totality of the circumstances in each case. Professional services shall be tailored to the specific circumstances of each case in order to meet the best interest of each unique ward, protected person, estate, and trust. Therefore, reasonable compensation is best determined on a case-by-case basis, while applying consistent compensation guidelines; and
  - c) Exercise discretion to assign more or less weight to any of the compensation factors as the officer deems just and reasonable.
- **2. Compensation of the Professional**. Unless otherwise ordered by the court, compensation and reimbursement for professional services shall meet the following requirements:
  - a. All fee petitions shall comply with Rule 33 of the Arizona Rules of Probate Procedure.
  - b. All hourly billing shall be in an increment to the nearest one-tenth of an hour, with no minimum billing unit in excess of one-tenth of an hour. No "value billing" for services rendered is permitted, rather than the actual time expended.
  - c. "Block billing" is not permitted. Block billing occurs when a timekeeper provides only a total amount of time spent working on multiple tasks, rather than an itemization of the time expended on a specific task.
  - d. Necessary travel time and waiting time may be billed at 100% of the normal hourly rate, except for time spent on other billable activity; travel time and waiting time are not necessary when the service can be more efficiently rendered by correspondence or electronic communication, for example, telephonic court hearings.
  - e. Billable time that benefits multiple clients, including travel and waiting time, shall be appropriately apportioned among each client.
  - f. Billable time does not include:
    - 1. Time spent on billing or accounts receivable activities, including time spent preparing itemized statements of work performed, copying, or distributing statements; however, time spent drafting the additional documents that are required by court order, rule, or statute, including any related hearing, is billable time. The court shall determine the reasonable compensation, if any, in its sole discretion, concerning any contested litigation over fees or costs; and
    - 2. Internal business activities of the Professional, including clerical or secretarial support to the Professional.
  - g. The hourly rate charged for any given task shall be at the authorized rate, commensurate with the task performed, regardless of whom actually performed the work, but clerical and secretarial activities are not separately billable from the Professional. The Professional shall abide by the following requirements:

- 1. An attorney may only bill an attorney rate when performing services that require an attorney; a paralegal rate when performing paralegal services; a fiduciary rate when performing fiduciary services; and shall not charge when performing secretarial or clerical services, for example and
- 2. A fiduciary may only bill a fiduciary rate when performing services that require the skill level of the fiduciary; a companion rate when performing companion services; a bookkeeper rate when performing bookkeeping and bill-paying services for a client; and shall not charge when performing secretarial or clerical services, for example.
- h. Reasonable costs that are incurred in the best interest of the Estate are reimbursable at actual cost, without increase in price. Reimbursable costs include, but are not limited to:
  - 1. Goods or services obtained for or consumed by the Estate;
  - 2. Postage and shipping fees;
  - 3. Deposition and transcript costs;
  - 4. Fees charged by a process server;
  - 5. Publication fees:
  - 6. Expert witness fees;
  - 7. Messenger costs;
  - 8. Case-specific bonds; and
  - 9. Electronic database fees charged by an outside vendor, (for example, Westlaw, LexisNexis, PACER) except for charges to research Arizona (or other applicable) statutes, case law, and regulations.
- i. Reimbursable costs do not include any cost not specifically or directly associated with the delivery of goods or services to an identified Estate, for example, overhead.
- j. Time and expenses for any misfeasance or malfeasance are not compensable.
- k. Time and expenses to correct or mitigate errors caused by the professional, or their staff, are not billable to the Estate.
- I. Time or expenses to respond or defend against a regulatory complaint against the professional and the professional's licensed business entity are not billable to the Estate.
- m. A Professional may only charge interest on their unpaid compensation or unpaid reimbursement with court approval.
- **3. Judicial Officer Review**. The judicial officer shall consider the following general compensation factors when reviewing hourly rates and charges and determining what constitutes reasonable compensation:
  - a. The usual and customary fees or market rates charged in the relevant professional community for such services. Pursuant to Rule 10.1, Arizona Rules of Probate Procedure, market rates for goods and services are a proper and ongoing consideration for the court in Title 14 proceedings.
  - b. To the extent authorized by law, a non-licensed fiduciary who is related to a protected person, ward, or decedent, may receive reasonable compensation for services as a conservator, guardian, or personal representative, respectively, commensurate with the services performed. The judicial officer shall also consider the number of billable hours and services rendered in comparable cases.
  - c. Common fiduciary services rendered in a routine guardianship or conservatorship engagement. The fiduciary shall provide a reasonable explanation for exceeding these services. The common fiduciary services are:
    - 1. Routine bookkeeping, such as disbursements, bank reconciliation, data entry of income and expenditures, and mail processing: four (4) hours per month, at a commensurate rate for such services:
    - 2. Routine shopping: six (6) hours per month if the ward is at home, and two (2) hours per month if the ward is in a facility, at a commensurate rate for such services;
    - 3. One routine personal visit per month by the fiduciary to the ward or protected person;
    - 4. Preparation of conservator's account and budget: five (5) hours per year;
    - 5. Preparation of annual guardianship report: two (2) hours per year; and
    - 6. Marshaling of assets and preparation of initial inventory: eighty (80) hours.
  - d. Not more than one attorney may bill for attending hearings, depositions, and other court proceedings on behalf of a client, nor bill for staff to attend, absent good cause;

- e. Each fiduciary and guardian ad litem shall not bill for more than one person to attend hearings, depositions, and other court proceedings on behalf of an Estate, absent good cause. This provision does not preclude an attorney, who represents a fiduciary or guardian ad litem, from submitting a separate bill.
- f. The total amount of all annual expenditures, including reasonable professional fees, may not deplete the Estate during the anticipated lifespan of the ward or protected person, until and unless the conservator has disclosed that the conservatorship has an alternative objective, such as planned transition to public assistance or asset recovery, as set forth in the disclosure required by Rule 30.3 of the Arizona Rules of Probate Procedure.
- g. The request for compensation in comparison to the previously disclosed basis for fees, any prior estimate by the Professional, and any court order;
- h. The expertise, training, education, experience, and skill of the Professional in Title 14 proceedings;
- i. Whether an appointment in a particular matter precluded other employment;
- j. The character of the work to be done, including difficulty, intricacy, importance, necessity, time, skill or license required, or responsibility undertaken;
- k. The conditions or circumstances of the work, including emergency matters requiring urgent attention, services provided outside regular business hours, potential danger (for example: hazardous materials, contaminated real property, or dangerous persons), or other extraordinary conditions;
- I. The work actually performed, including the time actually expended, and the attention and skill-level required for each task, including whether a different person could have rendered better, faster, or less expensive service;
- m. The result, specifically whether benefits were derived from the efforts, and whether probable benefits exceeded costs;
- n. Whether the Professional timely disclosed that a projected cost was likely to exceed the probable benefit, affording the court an opportunity to modify its order in furtherance of the best interest of the Estate:
- o. The fees customarily charged and time customarily expended for performing like services in the community;
- p. The degree of financial or professional risk and responsibility assumed; and
- q. The fidelity and loyalty displayed by the Professional, including whether the Professional put the best interest of the Estate before the economic interest of the professional.

#### 4. Non-traditional Compensation Arrangements.

- a. **Flat-fee**: Unless otherwise prohibited by law or court rule, flat-fee compensation is permissible under the following conditions:
  - 1. The flat fee may include all or part of an engagement, if the predictability of costs is enhanced and if the economic interests of the Professional are thereby better aligned with the Estate;
  - 2. The basis for any flat fee compensation is disclosed by the Professional in advance, in writing, specifying in detail the services included in any flat-fee, the units of each service, and the usual hourly rate for such services; and
  - 3. The Professional documents the actual delivery of services included with the flat fee.
- b. **Contingent Fee**: Unless otherwise prohibited by law or rule, nothing in these guidelines shall prohibit a contingent fee engagement with an attorney that is properly executed in writing. An example of a contingent fee includes representation on a personal injury claim.

View the full text of ACJA § 3-303 in Administrative Order No. 2012-63 at:

http://www.azcourts.gov/Portals/22/admorder/orders12/2012-63.pdf